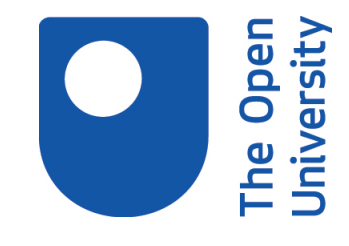

# Open Research Online

The Open University's repository of research publications and other research outputs

# Teaching UbiComp with Sense

## Conference or Workshop Item

How to cite:

Richards, Michael and Smith, Neil (2010). Teaching UbiComp with Sense. In: NordiCHI, 16-20 Oct 2010, Reykjavik, Iceland.

For guidance on citations see [FAQs.](http://oro.open.ac.uk/help/helpfaq.html)

c 2010 ACM

Version: Accepted Manuscript

Copyright and Moral Rights for the articles on this site are retained by the individual authors and/or other copyright owners. For more information on Open Research Online's data [policy](http://oro.open.ac.uk/policies.html) on reuse of materials please consult the policies page.

oro.open.ac.uk

### **Teaching UbiComp with Sense**

#### **Mike Richards**

Centre for Research in Computing The Open University, Milton Keynes, UK m.richards@open.ac.uk

#### **ABSTRACT**

Modern computer science education has to take account of the recent changes in computing towards smart ubicomp devices. In addition, existing programming languages are needlessly difficult for novice programmer to learn concepts.

#### **Author Keywords**

Education, programming, graphical languages, ubiquitous computing.

#### **ACM Classification Keywords (\* pick one \*)**

D.3.2 Programming Language Classifications (Very high level languages).

K.3.2 Computer and Information Science Education.

H.5.2 User Interfaces.

#### **INTRODUCTION**

Computer science and technology teaching have suffered from declining enrollment across the UK over the last few years. Meanwhile, computing has changed massively with ubiquitous and highly connected devices becoming commonplace. The new module *My Digital Life* is intended to reinvigorate and widen participation in computer science and engineering. If computers are going to be everywhere and 'everyware', we should attempt to teach the subject to appeal to as large an audience as possible.

The Open University (OU) is Britain's largest university with more than 250,000 active students. All OU undergraduate students study at a distance using self-study materials with extensive support from a tutor, termed associate lecturer (AL). Unlike most universities, the OU does not require any previous educational achievements as a condition of entry. Instead we offer a range of introductory courses that teach a basic grounding in a subject and key study skills. OU student results compare favourably with comparable students from conventional

*NordiCHI 2010,* October 16–20, 2010, Reykjavik, Iceland.

Copyright 2010 ACM ISBN: 978-1-60558-934-3...\$5.00.

#### **Neil Smith**

Centre for Research in Computing The Open University, Milton Keynes, UK n.smith@open.ac.uk

universities.

The OU has always been at the forefront of innovation. Not only was it Britain's first distance education institution; but it went on to pioneer the use of educational television and radio programming through a long-standing relationship with the BBC. During the 1990s the OU trialed many of internet technologies, such as electronic delivery of materials, computer conferencing and computer marking, which are now commonplace in other universities [1].

#### **RATIONALE FOR SENSE**

Current first level OU computing students are taught JavaScript. This is a well-supported, relatively powerful, conventional language that has proved unsatisfactory. Whilst many students successfully develop JavaScript programs, a significant proportion of users either withdraw from study or do not progress progress to more advanced programming courses. Common complaints include JavaScript's pedantic syntax, relatively poor debugging support and that the time spent learning the language was not reflected in the relatively simple and unengaging programs developed. Student interviews and feedback from ALs suggested that most students could design an algorithm to solve a problem, but lacked the confidence to turn that algorithm into an executable program.

The OU's connections to the well-developed RoboFesta movement [3], and experience with a robotics course for novices *Robotics and the Meaning of Life*, [4][5] indicated another direction. Both of these used the LEGO Mindstorms™ kit that could be programmed using the drag-and-drop RCX Code environment. Children and adults found drag-and-drop programming extremely intuitive to use and were able to build relatively complex programs with rich behaviours.

For My Digital Life we decided to adopt and extend the Scratch [6] language from the Lifelong Kindergarten Group at the MIT media Lab. Scratch is a media-rich programming environment which is especially notable for its clear programming structure. Individual program blocks (e.g. if-else statements, logical operators and variables) can only be assembled in meaningful (not necessarily correct) ways, and this remove ones of the major frustrations of JavaScript: syntax and logic in block-based programming becomes explicit rather then implicit.

Permission to make digital or hard copies of all or part of this work for personal or classroom use is granted without fee provided that copies are not made or distributed for profit or commercial advantage and that copies bear this notice and the full citation on the first page. To copy otherwise, or republish, to post on servers or to redistribute to lists, requires prior specific permission and/or a fee.

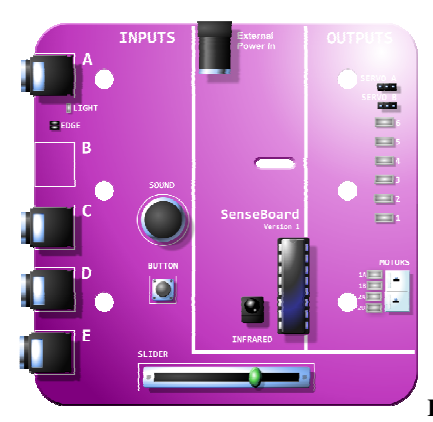

**Figure 1: Schematic** 

Although Scratch is not a language in industrial use, it gives students all of the basic skills needed to succeed in most common programming languages. It also builds students' confidence in their own abilities. Unlike most languages, with Scratch 'you don't need to know a lot to do a lot'. Scratch has proved extremely popular with educators and students alike.[(\* ref \*)] (\* is this para needed? \*) (\* Android App Builder ref \*)

Scratch was not ideal for our purposes. First, it has clearly been designed for children and we were concerned that adults may find it patronizing. However, when we tested Scratch with adults we were surprised by their enthusiasm. Scratch's soft shapes and bright palette were welcoming and the toy-like appearance suggested that the program was every bit as resilient as physical children's toys. Second, Scratch lacked some of the richer programming concepts (such as lists) required by the computing curriculum. Finally, Scratch could not talk to the outside world. If we were going to use it to teach ubiquitous computing, Scratch was going to need network support.

Fortunately, Scratch can be modified. Over the last two years we have been building our own programming environment, *Sense*, which is more suited to adult learners exploring ubiquitous computing. Sense is an open-source project and it will be released under a suitable licence. We are in discussion with the Scratch community about merging some of Sense's extensions back into the Scratch code base. Sense runs on Windows, OSX, and Linux.

#### **EXTENSIONS**

Sense extends Scratch in three main areas: the Sense board allows diverse input and output; support for reading and writing data over the internet allows collaboration; and lists allow more complex programs to be developed.

#### **Sense board**

The core of the Sense extension is the SenseBoard (Figure 1), a tethered device based around the Arduino microcontroller. The concept of a programmable hardware device for novices is not new; the PicoBoard [10] was developed precisely for this purpose and can be used with

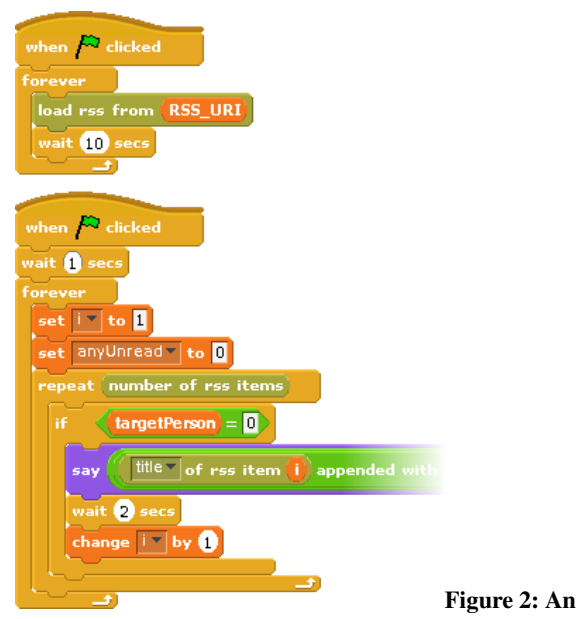

Scratch. However, the PicoBoard has no outputs (LEDs or motors) which limits its use for designing ubiquitous devices and is relatively expensive in the UK.

An alternative was to use Phidgets [9], which are widely used in ubiquitous applications and electronics courses. However, their high unit cost and intimidating 'breadboard' appearance precluded their use with novice students.

The design of the SenseBoard was a collaboration between the Open University and an external consultant. The aim was broadly to replicate the functionality of the PicoBoard as well as adding output devices. The Sense board had to be sufficiently robust to survive postage, transport and repeated use in a home environment with minimal technical support, yet cheap enough that it need not be returned to the OU. After several iterations of the design, the final cost of a SenseBoard, as well as plug-in sensors, actuators, and case is approximately US\$50 when ordered in bulk.

The SenseBoard has a number of devices on board, including a slider, a pushbutton switch and a bank of 6 LEDs. Additional sensors, such as a thermistor and a motion detector, can be plugged in, as can a stepper motor and a battery pack (needed when using the motors). The board connects to a PC via a USB cable.

#### **Internet access**

A key feature for developing ubiquitoius devices is their ability to communicate with the outside world. We added a number of features to Sense to allow it to read and process data from the internet. Sense is able to read the contents of web pages and place the HTML in a variable for further processing. Support for RSS is more extensive: specific blocks allow RSS feeds to be read, the items processed individually, and the elements of each item read (Figure 2). This allows for sophisticated processing of data and the use

of RSS data to act as an input to ubiquitous devices. For instance, the weather clock (described below) uses a weather forecast RSS feed to display the predicted weather on a clock face.

Potentially more powerful is the ability of Sense to push data to a dedicated server, which can be read back as an RSS feed. This allows students to both store data 'in the cloud' for later use, but also to programatically interact with each other by using a common RSS feed for reading and writing data. The server also provides the same functionality via HTML forms, so students can interact with, monitor, and test their systems with a web browser, which gives them a clearer view of how their program is working. In this way, Sense supports both interactive and social computing. This feature has been used to implement presence indicators for students and develop a quick Twitter-like status update alert system.

A specific feature of this system is that all students have full read-write access to all feeds, and that any student can create any feed at any time. We decided that this flexibility would prompt students to explore novel ways of using this feature, without having to ask for permission. Time will tell if additional control over feeds is needed. The server is behind an access-control mechanism and is only accessible to students enrolled on the module.

#### **Richer types: lists**

The richer feature set of Sense, and the pedagogic demands of an introductory Computer Science module, required students be exposed to and use more complex data structures than the scalars of numbers and strings. Hence lists were introduced, complete with a set of blocks to manipulate them, such as inserting, deleting, and selecting items.

#### **PEDAGOGY**

Students will engage with Sense through a large number of activities, most of which last less than an hour. The activities are designed to reinforce the learning found in the other course materials. The activities are designed to be relevant and useful to the students, allowing them to show how smart devices and ubiquitous technology can be used in authentic situations. The sample activities are tightly constrained and come with sample solutions. Students can choose to complete an activity without assistance, or use one of a number of methods of support:

- Step-by-step instructions on completing the activity;
- Partial programs: complex or tedious parts of the program are provided by the OU;
- Exploded programs: the program is broken into individual blocks, the student must assemble them in the correct order;
- Sample solutions: where the complete program is

available for examination;

• Screencasts: a narrated video showing how to complete an activity.

Activities constitute teaching material rather than assessment. Student progress is regularly monitored using formal, marked assessment for which no assistance is provided.

An ideal solution is provided by the course for each activity. If a student has failed to complete the current activity for any reason (most commonly lack of time rather than lack of skill) they can begin the next activity using the provided solution, rather than spending yet more time trying to catch up with their peers.

All activities come with suggestions for extension and improvement, which will guide interested students to further develop their skills. The final assessment point in the module is an extended piece of coursework, one part of which is the development of a smart device to solve a problem in the student's own situation. A prize for the best project will be awarded in each presentation of the module.

#### **EXAMPLES**

We now present some sample activities to show how Sense is used in the module to develop ubiquitous computing devices. As well as the examples shown here, students develop simple games, cryptographic programs, and musical 'instruments.'

#### **Cyber coaster**

A simple application of the environment sensors on the SenseBoard is a smart drinks mat, termed the 'cyber coaster'. The objective is to create a device that reminds the user that they've forgotten their tea (or coffee) and it's in danger of getting cold. The temperature sensor, supplied on a lead, is threaded through a hole made in a coaster so that it will be in contact with a mug placed on top. A Sense program regularly polls the temperature sensor and uses a list to keep a record of its temperature over time. If the temperature is falling slowly and drops below a specified threshold temperature, Sense plays a sound and pops up an alert dialog to remind the user about their tea. Sudden temperature changes indicate that the cup has been lifted, so no reminder is necessary.

#### **Presence and Status**

The RSS push and read features have been used to develop simple devices that mediate and prompt social interaction. Students in a tutor group are allocated to smaller groups of six students and each student is allocated one of the six LEDs on the SenseBoard. A shared RSS feed holds the status of the students. The push button on the board is used to toggle the student's presence indicator to the rest of their group, indicating whether they are studying and available for interaction. When the button is pushed, Sense sends the

updated presence information to the shared RSS feed. Each student's presence program periodically polls the RSS feed and sets the LEDs on the board to reflect the reported presence status of the students.

An extension activity to this project involves the students making their own pressure sensor, using the resistance meter input on the SenseBoard, to detect when they are sitting in their chair and to automatically update their presence.

#### **Weather and whereabouts clock**

The stepper motor that comes with the sense board can be used to create large, highly visible displays by moving a clock hand. Two applications of this are the weather clock and the whereabouts clock.

The weather clock reads weather forecast data from a public RSS feed (currently, the localised weather from the BBC) and parses it to extract the predicted weather conditions for the next day. Once the weather type is detected, a weather symbol is displayed on the Sense stage area. The program also moves the motor so that an attached hand moves to the correct position on a clock-face like display. The display is printed by the students on a simple template.

A similar idea underlies the whereabouts clock, inspired by the Harry Potter books. Again, each group of students shares their own RSS feed. As each user changes their status (at work, unavailable, etc.), they press the relevant button displayed on the Sense stage and that status change is posted to the shared RSS feed. As with the presence notifier, each user's program periodically polls the RSS feed and indicates each person's status using a moving pointer. As the SenseBoard comes with only one motor, the physical display is split into two, with one section indicating people and the other their status. The pointer moves to a person, then their status, then the next person, and so on.

#### **Weather station**

British people are obsessed about the weather and it was only natural that the SenseBoard's light and temperature sensors would be used to develop a simple weather station. This device uses all the extensions developed for Sense, as well as additional features such as presenting data in a Google Maps mash-up (developed by the OU).

The weather station is one of the first ubiquitous devices developed by students. Novice students may find this an extremely challenging build, so the construction is broken into a number of separate activities.

The final development of the weather station is to add location information and publish the data over the Internet. Since we cannot guarantee every student will possess a computer that can determine its own location, position information is obtained by the student entering their post (ZIP) code or geographical coordinates. The location information is appended to their readings and published on an RSS feed.

The same OU server which handles student feeds extracts weather readings and location information and publishes the results on a Google Map. Eventually, the map will fill with data from thousands of students as they complete the activity and begin to publish data.

Although the student weather stations are relatively crude, the intent is not to produce accurate maps so much as to demonstrate the potential of ubiquitous technologies. A corresponding benefit is that the activity serves to build a community of contributors from a disparate, widelyscattered population of students.

#### **Polling**

Students are expected to develop skills in evaluating and summarising conflicting sources of information. The course contains an activity centred on a televised debate about the role of intellectual property in the information age.

Students are expected to record their opinions of the debate speakers using a simple handheld device that registers agreement or disagreement at regular intervals. Students construct a simple application that records the value of the SenseBoard's slider and posts changes to a central RSS feed. As the debate progresses, the student moves the slider to reflect their opinion. Another Sense program downloads the contents of the RSS feed and writes them to a local spreadsheet file. The student can examine the file and see their changing responses on a timeline, either individually, or compared to their cohort.

#### **RECEPTION**

My Digital Life is still in production and has not yet been released to students. However, we have tested the teaching approach and Sense with a variety of representative learners and experience ALs The response has been uniformly positive and enthusiastic. Even programming novices can quickly develop programs and devices. Feedback has prompted us to strengthen support for debugging Sense programs, such as including a variable-speed stepper to show how the program proceeds, step by step.

#### **CONCLUSIONS**

TU100 is a typically ambitious project for the Open University and has required the development of a number of new technologies to address the particular needs of distance learning students. We have developed a programming environment for adult learners with no prior experience of computer programming, and a complementary piece of hardware that will allow them to begin experimenting with ubiquitous computing.

A particular challenge has been the development of activities that are sufficiently straightfoward that it is

realistic to expect novices to complete them, and that demonstrate genuine principles in ubiquitous computing.

#### **REFERENCES**

1. Carswell, L., Thomas, P.G., Petre, M., Price, B., Richards, M. (1999) Understanding the 'Electronic' Student: Analysis of Functional requirements for Distributed Education. Journal of Asynchronous Learning Networks, vol. 3 issue 1 pp. 7-18 Sloan Consortium.

2.Bell, G., Dourish, P. (2007) Yesterday's tomorrows: notes on ubiquitous computing's dominant vision. Personal and Ubiquitous Computing, Vol. 11, No. 2. (1 February 2007), pp. 133-143.

3.RoboFesta Europe (Britain) http://www.robofestaeurope.org/britain/

4. Price, B., Hirst, A., Johnson, J., Petre, M., Richards, M. (2002) Using robotics for teaching computing, science, and engineering at a distance. Proceedings of the 5th IASTED International Conference on Computers and Advanced Technology in Education (CATE), Cancun, Mexico pp. 154-159 IASTED.

5. Price, B., Richards, M., Petre, M., Hirst, A., Johnson, J. (2003) Developing Robotics e-teaching for Teamwork. The International Journal of Continuing Engineering Education and Lifelong Learning, vol. 13 issue 1-2 pp. 190-205 Inderscience.

#### 6. Scratch at MIT. http://scratch.mit.edu

7. David J.Malan, Henry H. Leitner.(2007) Scratch for budding computer scientists, Proceedings of the 38th SIGCSE technical symposium on Computer science education, March 07-11, 2007, Covington, Kentucky, USA.

8. John H. Maloney , Kylie Peppler, Yasmin Kafai , Mitchel Resnick , Natalie Rusk, Programming by choice: urban youth learning programming with scratch, Proceedings of the 39th SIGCSE technical symposium on Computer science education, March 12-15, 2008, Portland, OR, USA.

9. Phidgets. http://www.phidgets.com/

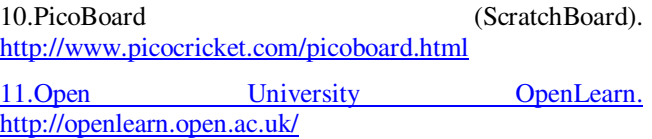

#### **The columns on the last page should be of approximately equal length.**